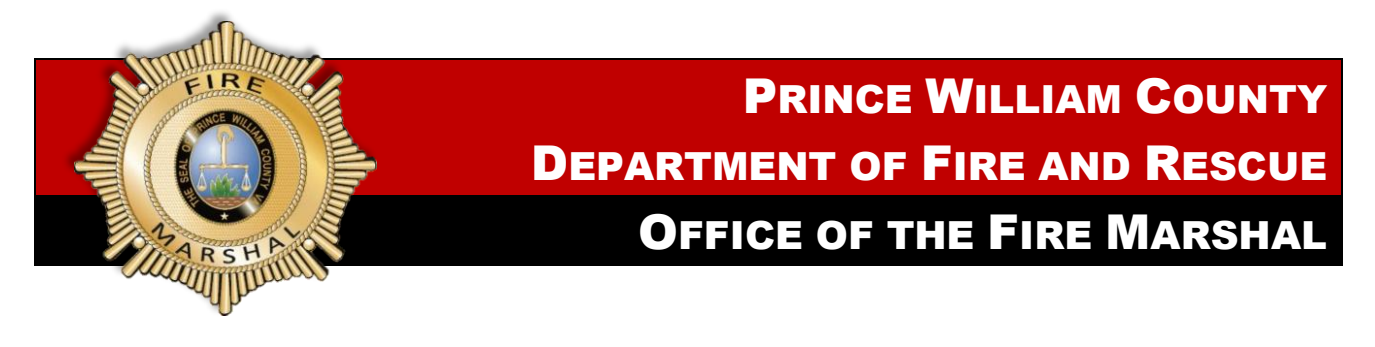

## Instructions for Obtaining a Knox Box

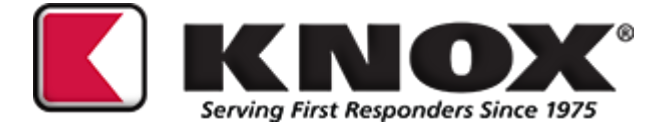

Prince William County Department of Fire and Rescue is now using the eApproval system for Knox boxes. Everything is done online.

Go to **WWW.KNOXBOX.COM**

Click on the **Red** "Buy" tab at the top right of the screen

Enter **PRINCE WILLIAM** under the local fire department or agency and hit Submit

Scroll down to: Knox Box Commercial 3200 series and then **Select and Configure** 

It will give you three options to choose from for the box, they are pre-selected, you can change them if required.

Once done: **Add to Cart**

Enter installation address and other information requested, and then **Submit**

**If you have any problems with the above process, call the Knox Box Coordinator: Lt. Barry Culbertson @ 703.792.5316**